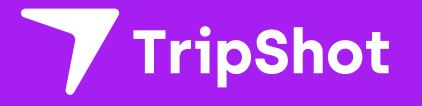

# **Rider Sign Up**

Rider Guide

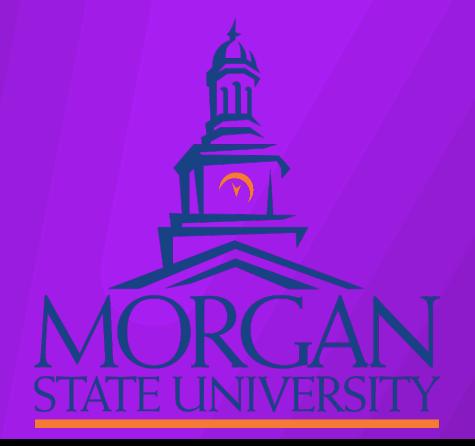

### **First Time Rider Set-Up**

- 1. Download the TripShot app from iOS or Android.
- 2. Enter your Service Name: <Morgan Off Campus>.
- 3. Select **Sign Up** and **enter Continue without Login**
- 4. Click the link in your email to **set up your TripShot account**.

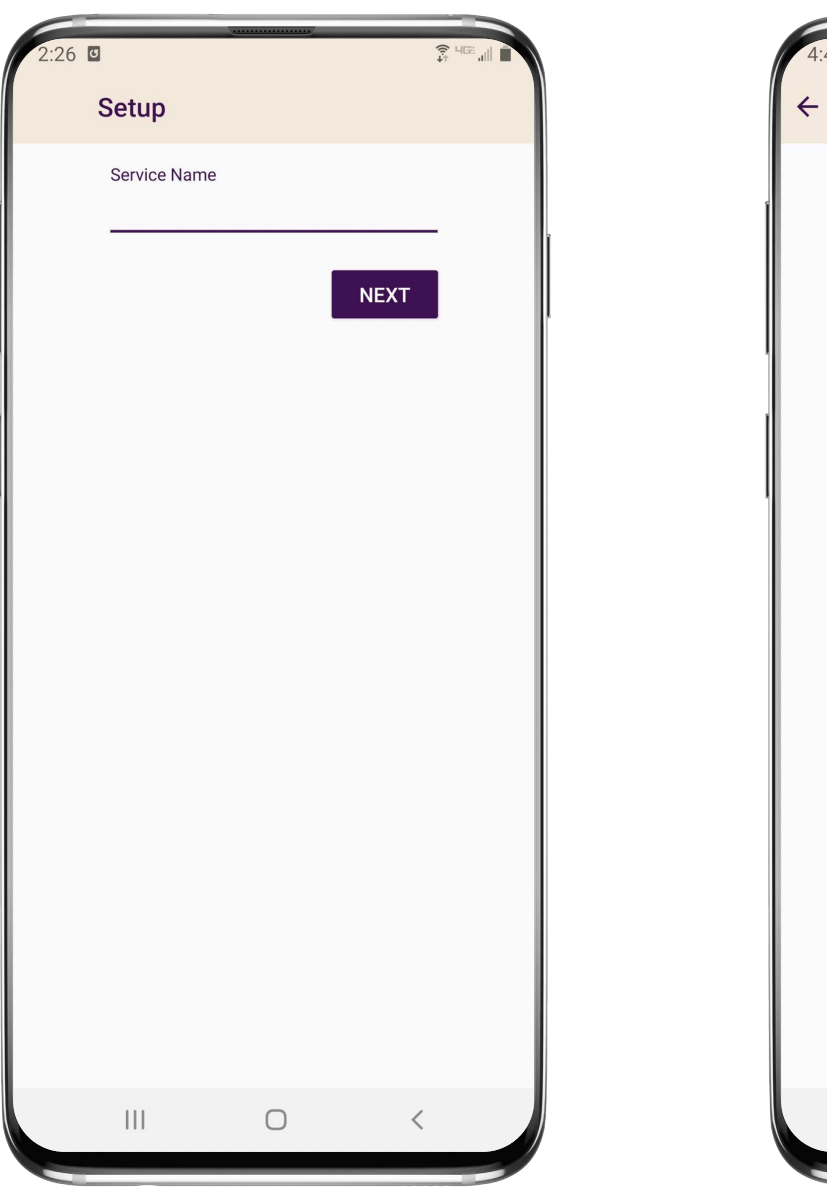

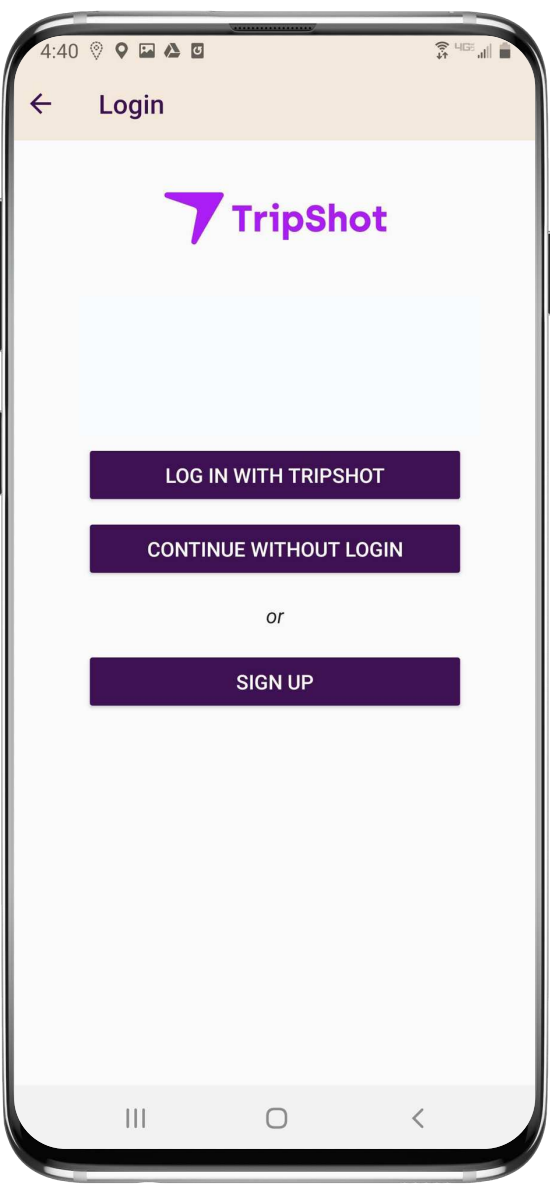

### **Travel Options**

From the Home screen there are three ways to find your route and get travel information:

- **1. Select Trip Planner**  to see options from your current location to your destination.
- **2. Select Routes**  to see all your route options.
- 3. Select Nearby Stops to see stops near your current location.

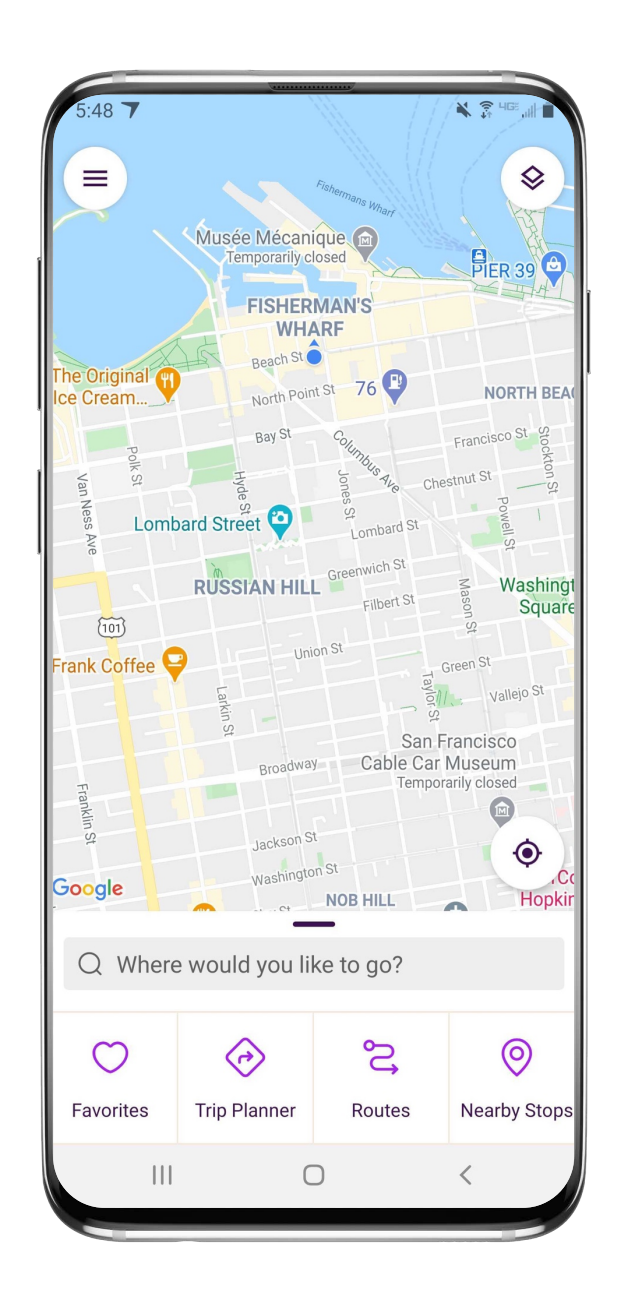

### **True-Time™ Notifications**

- 1. Subscribe to receive True-Time™ push notifications about your shuttle.
- 2. Tap or swipe from the bottom of the map to reveal trip details.
- 3. Set a notification by selecting a departure time, then tapping the alarm icon.

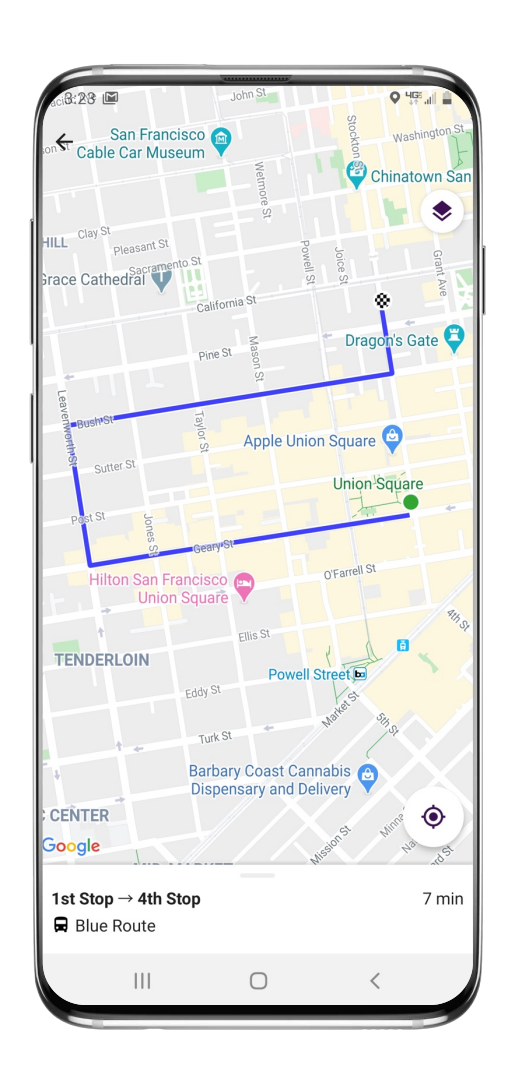

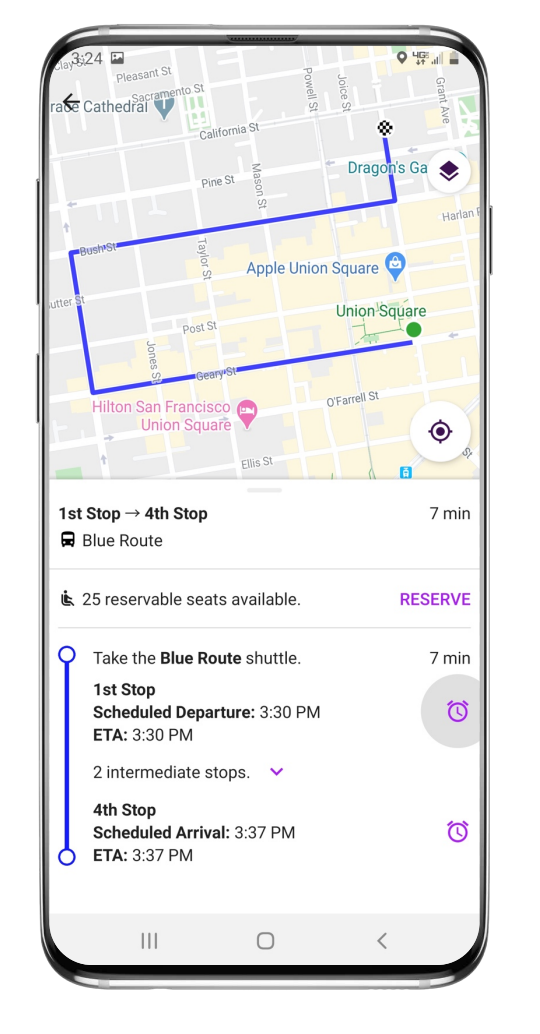

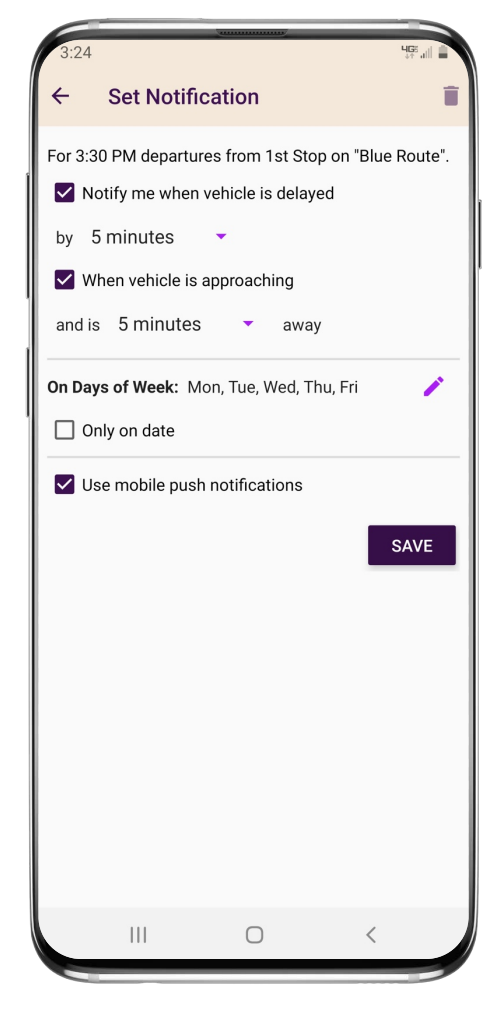

# **TripShot FAQs**

#### **How do I download TripShot?**

The TripShot Rider App can be downloaded from the Google or Apple App Store. Search for "TripShot".

#### **How will TripShot help me plan my commute?**

TripShot has the latest shuttle schedules and route information. The app provides a Trip Planner to view route options, access to shuttle real-time location, and the ability to see notifications if a vehicle is arriving or delayed.

#### **Is there a TripShot tutorial?**

Yes, when you install TripShot for the first time basic tips will guide you through how to use the app.

# **TripShot FAQs**

#### **Is the vehicle location accurate?**

Yes, TripShot collects GPS data approximately every second from the shuttle.

#### **Are TripShot's notifications reliable?**

Yes, TripShot notifications are reliable. TripShot utilizes Google Maps Traffic Data for stop ETA's and factors in traffic, accidents, and construction.

#### **What else can I do with TripShot?**

With TripShot you can see the real-time location of the shuttles and get real-time ETA's to your device. You can set your favorite destinations. You can also set up alerts on when the shuttle is arriving or when the shuttle is delayed.

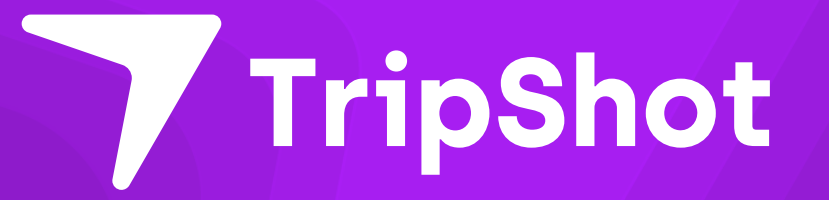